Дронова Екатерина Николаевна [end@uni-altai.ru](mailto:end@uni-altai.ru) Михалёв Алексей Сергеевич [miniaxel@mail.ru](mailto:miniaxel@mail.ru) г. Барнаул

# ИНТЕГРИРОВАННЫЙ УРОК ИНФОРМАТИКИ И МАТЕМАТИКИ ПО ТЕМЕ «ИССЛЕДОВАНИЕ АЛГЕБРАИЧЕСКИХ МОДЕЛЕЙ»

Современная система среднего образования направлена на формирование высокообразованной, интеллектуально развитой личности с целостным представлением картины мира. Нацеленность на формирование интеллектуально развитой личности способствовала введению в школу различных учебных предметов, расширению их содержательной составляющей. Наряду с этим, многообразие изучаемых учебных дисциплин становится одной из причин фрагментарности мировоззрения выпускника школы: самостоятельность предметов, их слабая связь друг с другом влекут серьёзные трудности в формировании у школьника целостной картины мира.

Разрешению этого противоречия способствует интеграция различных школьных дисциплин.

Интеграция – это процесс объединения частей в целое. В современной школе ярким её проявлением выступает интегрированный урок [1]. Интегрированный урок – это особый тип урока, который объединяет в себе обучение одновременно по нескольким дисциплинам при изучении одного понятия, темы или явления [4]. В таком уроке всегда выделяются: ведущая дисциплина, выступающая интегратором, и дисциплины вспомогательные, способствующие углублению, расширению, уточнению материала ведущей дисциплины.

Представим разработанный нами интегрированный урок информатики и математики по теме *«Исследование алгебраических моделей»*. Ведущей дисциплиной здесь выступает информатика, вспомогательной – математика.

Данный урок предназначен для 11 класса (базового уровня изучения информатики), обучение которого осуществляется по учебнику И.Г. Семакина [3]. Этот урок, согласно тематическому планированию, включается в раздел «Технология информационного моделирования» (см. таблицу 1).

Таблица 1

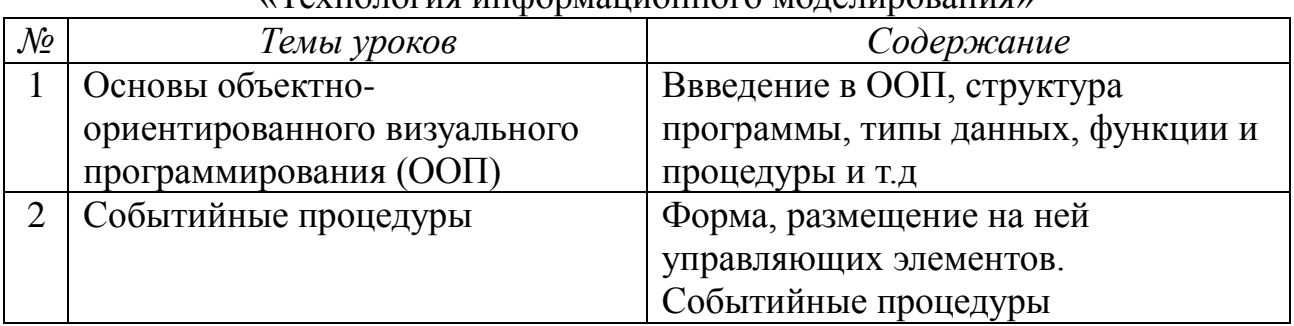

### Тематическое планирование изучения темы «Технология информационного моделирования»

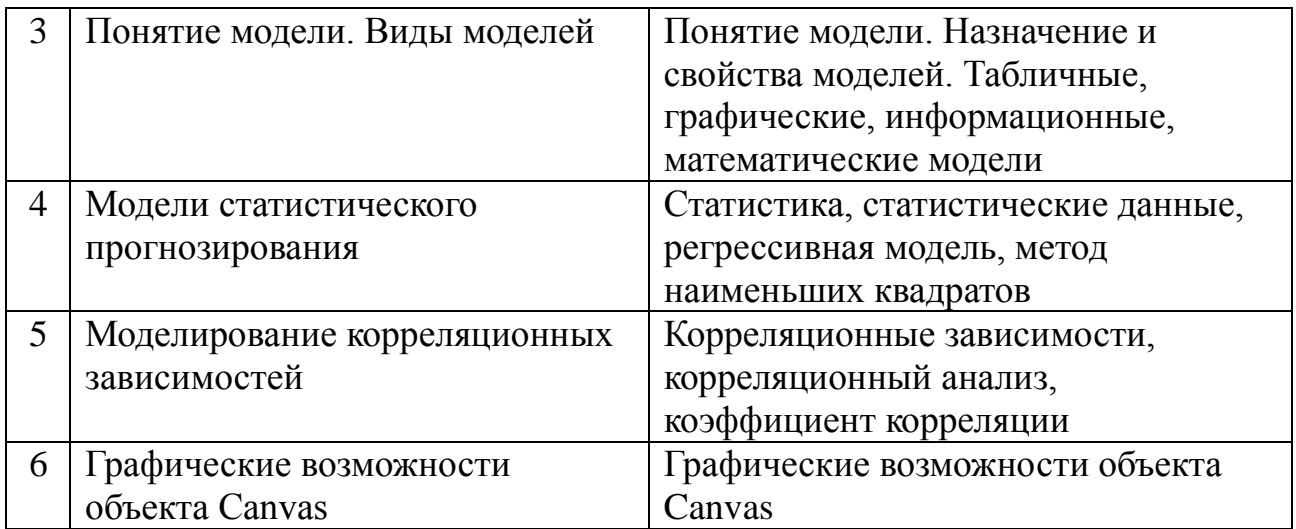

Для успешного усвоения учебного содержания предлагаемого урока к учащимся предъявляются следующие входные требования:

− *по информатике:* знание основных этапов разработки моделей на компьютере, умение проводить компьютерный эксперимент с интерактивными алгебраическими моделями.

− *по математике:* знание линейных, квадратных, показательных, степенных и тригонометрических уравнений и умение их решать.

*Тип урока:* комбинированный урок.

*Цели урока:*

− *обучающие:* формирование системы знаний об алгебраических моделях;

− *развивающие:* развитие памяти, логического мышления, познавательного интереса

− *воспитательные:* воспитание аккуратности ведения тетради и дисциплинированности.

*Форма проведения урока:* интегрированный урок.

*Методы, используемые на уроке:* беседа, лабораторная работа.

*Оборудование:* персональные компьютеры, проектор.

*Программное обеспечение:* Microsoft Excel или LibreOfficе Calc

*Структура урока*

1. Организационный момент (2 мин.)

2. Актуализация знаний (7 мин.)

3. Объяснение нового материала (14 мин.)

4. Первичное закрепление и систематизация знаний (20 мин.)

5. Подведение итогов урока (2 мин.)

#### *Ход урока*

#### *1. Организационный момент*

Приветствие учителя и учащихся, проверка присутствующих.

#### *2. Актуализация знаний*

Учитель: «На прошлом уроке мы решали физические задачи и строили модели по этим задачам. Давайте вспомним:

1. Что называется моделью? (Ответ: модель - это такой новый объект, который отражает существенные с точки зрения цели проводимого исследования свойства изучаемого объекта, явления или процесса.)

2. Что называется физической моделью? (Ответ: физические модели - это модели, которые производят геометрические и физические свойства объекта.)

3. В какой программе на прошлом уроке мы строили эти модели? (Ответ: Microsoft Excel.)

4. Для чего предназначена эта программа? (Ответ: эта программа предназначена для работы с электронными таблицами.)»

После такой активизации внимания учащихся проводится небольшая самостоятельная работа, ориентированная на проверку знаний учащихся об электронных таблицах, цель, которой - закрепить и систематизировать знания.

Продолжительность самостоятельной работы: 5 мин.

Задания для самостоятельной работы:

1. Электронная таблица - это

- а. прикладная программа для обработки кодовых таблиц
- **b.** прикладная программа обработки ДЛЯ числовых данных. структурированных в виде таблиц
- с. устройство персонального компьютера, управляющее его ресурсами при выполнении вычислений
- 2. Назначения Excel:
	- а. проведение расчётов
	- b. построение графиков и диаграмм
	- с. решение задач оптимизации
	- d. всё перечисленное верно

### 3. Среди приведённых формул укажите формулу для электронной таблицы:

- a. D5C8-A3B2
- $b. A1 = D5*C8 A3*B2$
- c.  $=$ D5\*C8-A3\*B2
- d.  $D5*C8-A3*B2$
- 4. Среди приведенных формул выберете формулу, в которой фиксируется только столбен:
	- a. \$B4
	- b. \$A\$5
	- c.  $C<sub>2</sub>$
	- $d.$  D\$1
- 5. Чему будет равно значение ячейки С1, если в неё ввести формулу  $=(A1+B1)^*2$ , в ячейку A1 число 5, в ячейку B1 формулу =A1\* 2:
	- a. 15
	- $b.10$
	- c.  $30$
	- $d.20$

Критерии оценки самостоятельной работы:

Отметка «5» - если верно выполнено 5 заданий.

Отметка «4» - если верно выполнено 4 задания.

Отметка «З» – если верно выполнено 3 задания.

Отметка «2» - если верно выполнено менее 3 заданий.

3. Объяснение нового материала

Учитель: «Тема сегодняшнего урока «Исследование алгебраических моделей».

Как вы думаете, знакомы ли вы с какими-либо алгебраическими моделями? (Ответ: уравнения, неравенства, график.)

Оказывается, одной из важных алгебраических моделей является уравнение. Как вы думаете почему? Что уравнение может моделировать? (Ответ: физические процессы, сюжетные задачи). Приведите примеры уравнений и опишите, что они моделируют (Ответ: S=Vt, A=Vt).

Рассмотрим с вами уравнение с одной неизвестной, ведь именно с такими уравнениями вы лучше всего знакомы из курса математики. Приведите примеры таких уравнений. (Ответ: 2x+6=32).

Важную роль при рассмотрении всевозможных уравнений с одной неизвестной играет понятие «корень уравнения». А что называется корнем уравнения? (Ответ: корень уравнения - это такое число, которое при подстановке даёт верное числовое равенство).

Давайте вспомним, какие виды уравнений вы рассматривали на уроках математики и какие основные способы их решения вам знакомы? (Ответ: тригонометрические, линейные. квадратные. показательные. степенные уравнения; способы решения: аналитический и графический).

Как вы думаете, а любое ли уравнение из известных вам можно решить аналитическим способом? (Ответ: нет - некоторые уравнения имеют приближенные корни и требуют для их нахождения построение графика).

Итак, приступим к исследованию такой алгебраической модели как уравнение.

*Пример 1*. Рассмотрим решение уравнения  $x^2 = 4 - x$ . Попробуйте решить это уравнение аналитически, т.е. с помощью нахождения дискриминанта. Получилось? (Ответ: приближенно). Попробуйте решить его графически. Графический метод дает нам приближенное значение корней уравнения, но как узнать более точное их значение? (Ответ: увеличить масштаб). В тетрадях выполнить это задание трудоемко, а с помошью компьютера это сделать значительно проще. Для этого можно использовать электронные таблицы Excel. Присаживайтесь за компьютеры и исследуйте корни этого уравнения.

## 4. Первичное закрепление и систематизация знаний

Итак, нам нужно в электронных таблицах построить на одном рисунке графики функций  $y = x^2$  и  $y = 4 - x$ . Для того подготовим таблицу, содержащую координаты точек соотвествующих функций. Как это будем делать? (Ответ: в первой строке укажем значения аргумента х от -3 до 3 с шагом 0.5, во второй строке – соответствующие значения функции  $y = x^2$ , в третьей строке – соответсвующие значения функции  $y = 4 - x$  (рис. 1).

|                |              | B                    |                        |             |                        | G             | H |            | K                        | M                    | N                   |
|----------------|--------------|----------------------|------------------------|-------------|------------------------|---------------|---|------------|--------------------------|----------------------|---------------------|
|                |              | $\overline{a}$<br>œ. | 2F<br>$-L_{1}$         | $\sim$<br>٠ | E<br>4<br>- 1<br>$+10$ | $\Omega$<br>c |   | 0,5        | <b>C</b><br>$\mathbf{L}$ | $\blacksquare$       | $\overline{a}$<br>υ |
|                | $2 \times 2$ |                      | $\mathbf{a}$<br>ں گے ر |             | <b>OF</b>              | 25<br>U, L    |   | 0,25       |                          | <b>DE</b><br>$U_1LU$ | Q                   |
|                | $3 \, 4 - x$ |                      | 6,J                    | ס           | €.<br>ں ر              | ن 1           |   | π.<br>J, J | ر ر                      | Д<br>⊥,∪             |                     |
| $\overline{4}$ |              |                      |                        |             |                        |               |   |            |                          |                      |                     |
| $\mathbf{r}$   |              |                      |                        |             |                        |               |   |            | $\sim$                   |                      |                     |

Рис. 1. Таблица с координатами точек функций  $y = x^2$  и  $y = 4 - x$ 

Теперь из полученных данных построим график. Для этого выделим диапазон 2 и 3 строки и нажмем вставка -> график -> график с маркерами. У нас на экран вывелся график. Полный ли график получился? (Ответ: нет – отсутсвует ось х) Дополним график: нажмите правой кнопкой мыши –> выбрать данные –> подписи горизонтальной оси –> изменить –> выбираем диапазон первой строки. Теперь у нас полный график нашего уравнения, видим, что уравнение имеет два корня (рис. 2).

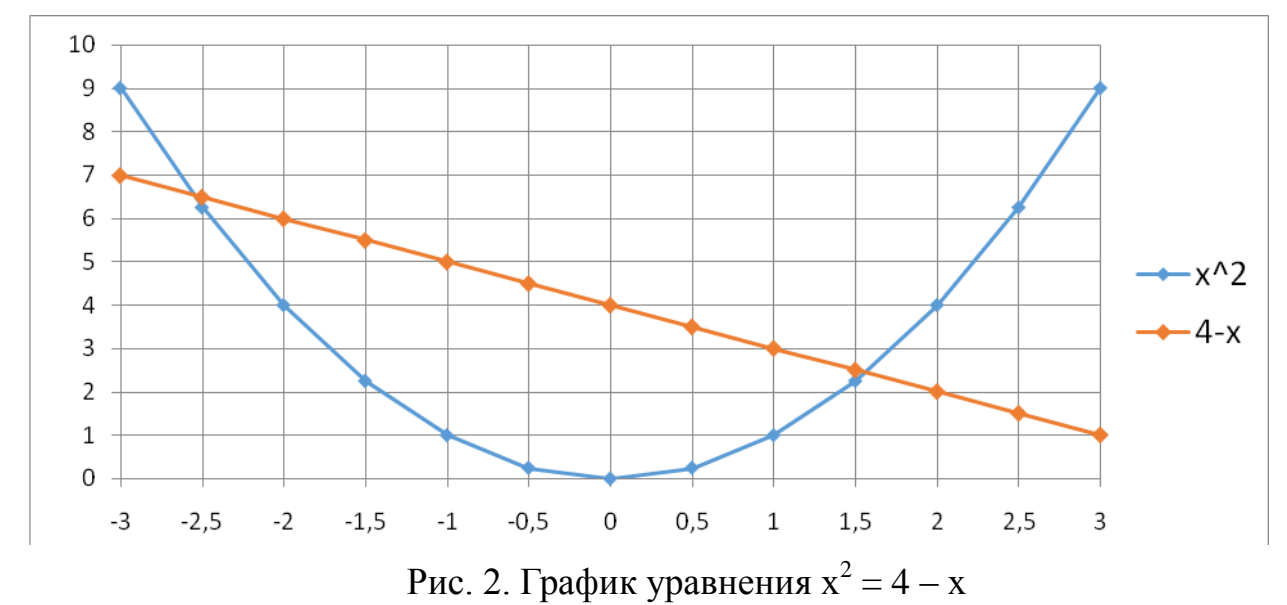

Что нужно сделать, чтобы более точно определить корни? (Ответ: уменьшить шаг.) Выберите шаг 0,1. Теперь корни уравнения видно более точно (рис. 3).

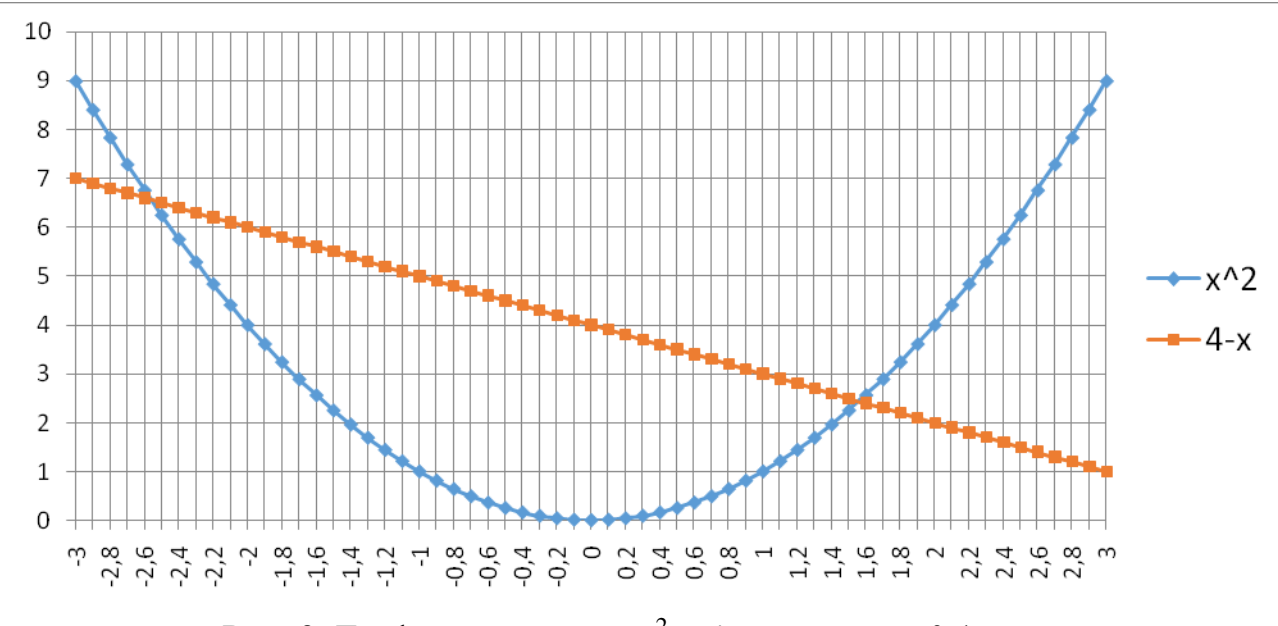

Рис. 3. График уравнения  $x^2 = 4 - x$  с шагом 0,1

Однако даже приближение не дает нам точное нахождение корня, мы можем определить лишь промежутки, на которых находятся корни уравнения. Найдем корни уравнения с точностью до тысячных, для этого воспользуемся функцией «Подбор параметра» [2]. Знакомы ли вы с этой функцией? (Ответ:  $Her.$ ).

Подбор параметра – определяет значение одной входной ячейки, которое требуется для получения желаемого результата в зависимой ячейке. Рассмотрим как работает эта функция, для этого заполним таблицу (рис. 4).

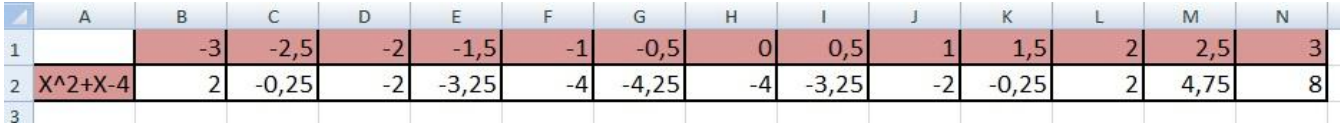

Рис. 4. Таблица уравнения  $x^2 + x - 4 = 0$  с шагом 0,5.

Как в данном случае определить, в каких промежутках будут лежать корни уравнения? (Ответ: график функции пересекает ось х два раза – на промежутках [-3; -2,5] и [1,5; 2], значит, в данных промежутках и лежат корни уравнения). Выберем в этих промежутках произвольные точки, например -2,7 и 1,8, и найдем значение функции  $y = x^2 + x - 4$  в них (рис. 5).

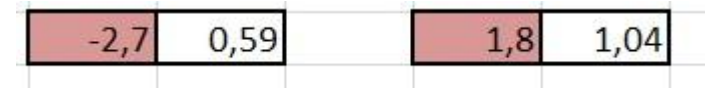

Рис. 5. Значение функции  $y = x^2 + x - 4$  в точках -2,7 и 1,8

Далее воспользуемся функцией «подбор параметра», для этого выберете ячейку со значением 0,59 и нажмите Сервис -> Подбор параметра. В открытом окне строки заполняются следующим образом:

1) устанавливается ячейка с формулой, в нашем случае ячейка со значением 0,59;

2) устанавливается значение, которое необходимо получить - ставим 0;

3) устанавливается ячейка, в которую введется полученный результат – установим ячейку, в которой стоит число -2,7.

В результате число -2,7 изменится на корень уравнения (рис. 6).

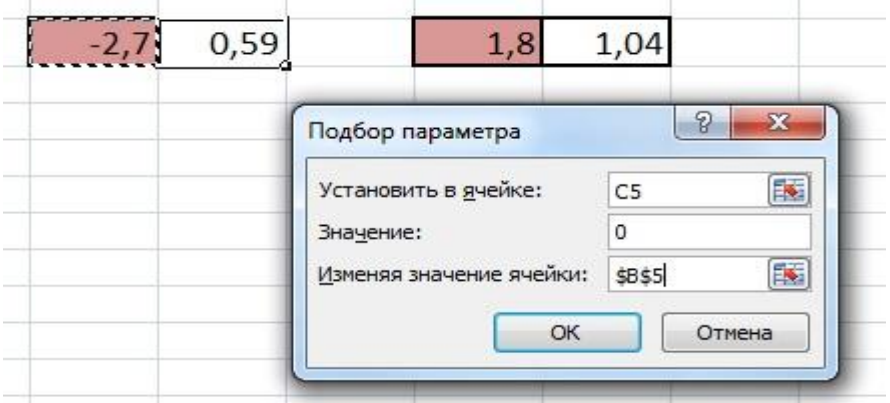

Рис. 6. Заполнение полей в диалоговом окне «Подбор параметра»

Мы получили первый корень, аналогично найдите второй корень (рис 7).

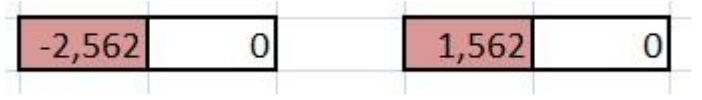

Рис. 7. Корни уравнения  $x^2 + x - 4 = 0$  с точностью до тысячных

## *Дополнительное задание*

Найдите корни уравнений: a)  $x^3 = cos(x)$ ; 6) - $sin(x) = 3^*|x-2|$ .

Диапазон и шаг аргумента выберите самостоятельно. Корни уравнений найдите двумя способами.

### *5. Подведение итогов урока*

Сегодня мы закрепили знания об электронных таблицах. Научились строить алгебраическую модель. Домашнее задание : прочитать параграф 2.6.4.

Представленный интегрированный урок расширяет возможности использования электронных таблиц перед учащимися и способствует понимающему усвоению ими понятия «алгебраическая модель».

### **Литература**

1. Брейтигам Э.К., Тевс Д.П. Интегрированные уроки в педагогическом классе // Педагогическое образование на Алтае. – 2001. –  $N_2$ 1. – С. 1-7.

2. Дронова Е.Н. Решение задач оптимизации методом подбора параметра в электронных таблицах как средство развития мыслительных операций у учащихся // Научно-практический журнал «Современная педагогика» –  $\mathbb{N}^{\circ}1$  (26) Январь 2015. – Режим доступа:<http://pedagogika.snauka.ru/2015/01/3223>

3. Информатика. Базовый уровень: учебник для 11 класса / И.Г. Семакин, Е.К. Хеннер, Т.Ю. Шеина – М.: БИНОМ. Лаборатория знаний. – 2014. – 224 с.

4. Кульневич С.В. Анализ современного урока. – Ростов-н/Д: Учитель, –  $2013. - 23$  c.